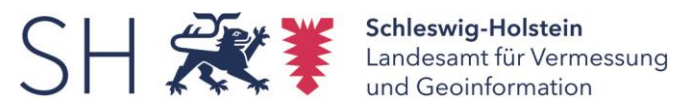

## Styles für WMS-Kartendienste 10/2018

Mithilfe von Styles kann die Darstellung von Inhalten in WMS-Kartendiensten verändert werden, z.B. die Farbe von Linien oder Flächen.

## SLD/XML

Die Styles müssen dazu über Styled Layer Descriptor (SLD) in einer XML-Datei definiert werden. Die von Esri unterstützen SLD-Elemente werden auf den Internetseiten von Esri beschrieben (s. folgenden Link).

*[https://enterprise.arcgis.com/de/server/10.3/publish-services/windows/wms-styled-layer](https://enterprise.arcgis.com/de/server/10.3/publish-services/windows/wms-styled-layer-descriptor-sld-support-in-arcgis-server.htm)[descriptor-sld-support-in-arcgis-server.htm](https://enterprise.arcgis.com/de/server/10.3/publish-services/windows/wms-styled-layer-descriptor-sld-support-in-arcgis-server.htm)*

Die XML-Datei muss auf einem Server zugänglich gemacht werden. Eine Beispiel-Datei ist als Anlage beigefügt.

## Auswahl

Beim direkten Aufruf des WMS-Dienstes wird die XML-Datei in der URL mit angegeben.

*[http://URL-WEBDIENST?](http://url-webdienst/)service=WMS&request=GetMap&version=1.3.0& sld\_version=1.1.0&sld=URL-XML-DATEI*

In Esri ArcMap kann der Style über die Laver-Eigenschaften im Menü "Styles" ausgewählt werden.

## **Kontaktinformation der Koordinierungsstelle:**

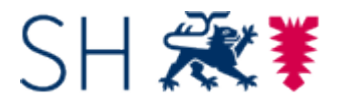

Landesamt für Vermessung und Geoinformation Schleswig-Holstein Koordinierung 2 – INSPIRE, GDI, AAA-Integration

Mercatorstraße 1 24106 Kiel

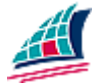

[Info.GDI-SH@LVermGeo.landsh.de](mailto:Info.GDI-SH@LVermGeo.landsh.de) [www.LVermGeoSH.Schleswig-Holstein.de](http://www.lvermgeosh.schleswig-holstein.de/)

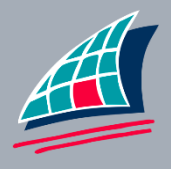